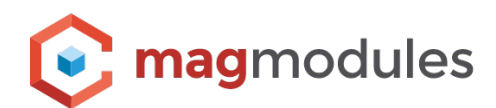

# **Magento 2® Guide**

The Feedback Company

## **The Feedback Company Connect**

Thank you for choosing a Magmodules extension for your Magento® store. With this official and free extension called the "The Feedback Company Connect" you can connect the store reviews from The Feedback Company with your Magento<sup>®</sup> 2 store so you can directly show your score and reviews in your store to gain trust and show your visitors that shopping with you is all safe.

#### **Import Merchant Reviews**

Add Merchant review data to your store using the API Details from your The Feedback Company account to gain more confidence. Using the Cronjob in this extension all data, such score and number of clients that wrote a review, will be automatically updated so you can show the data in the front-end using built in widgets.

#### **Review Invitation**

Send a review invitation e-mail fully automatic a certain days after the clients bought a product in your Magento® store. In this way you can automatically gain new and fresh content, trust and re-visites from your clients. In the configuration you can easily set the delay and the status when the order is ready to be sent to The Feedback Company so customers can leave a review about your store.

#### **Widgets**

The extension comes with 3 different Widgets which can be easily integrated in your Magento® 2 store. There is a small, medium and big widget which can show the number of clients that wrote a review, the total score, a link to your The Feedback Company page and your company name if provided. You can easily insert the widgets on a place you prefer using the Magento® 2 widget functionality and select if you want to import the Rich Snippets in the Widget. In this way you can enable Rich Snippets on WebPage level for your store to get the star rating shown in the Search Engine Results.

## **Knowledge Base**

In our knowledge Base we add the most frequently asked questions from this Magento® extension and we setup a clear guide to help you with the installation and configuration. Please feel free to ask any further questions so we can complete this knowledge base for the benefits of all as this knowledge base is designed to offer a complete support option in self-service.

It allows you to search for the frequently quested actions or have a peek in the configuration settings to get the most out of the extensions

### **You can find the Knowledge Base for this extension here;**

<https://www.magmodules.eu/help/feedbackcompany-magento2>

Click [here](https://www.magmodules.eu/terms.html) to open the page with the terms and (license) conditions of the extensions/software of Magmodules V.O.F., registered at the Kamer van Koophandel with number: 59730404, trading as Magmodules.